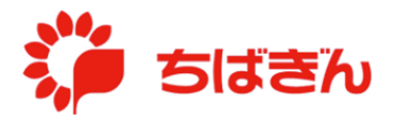

ポイント残高照会

## ◆ステップ 1

管理責任者アカウントでログイン後、TOP 画面より、[ポイント残高照会] をクリックして ください。

※ [ポイント残高照会]は、管理責任者アカウントでログインした場合のみ表示されます。

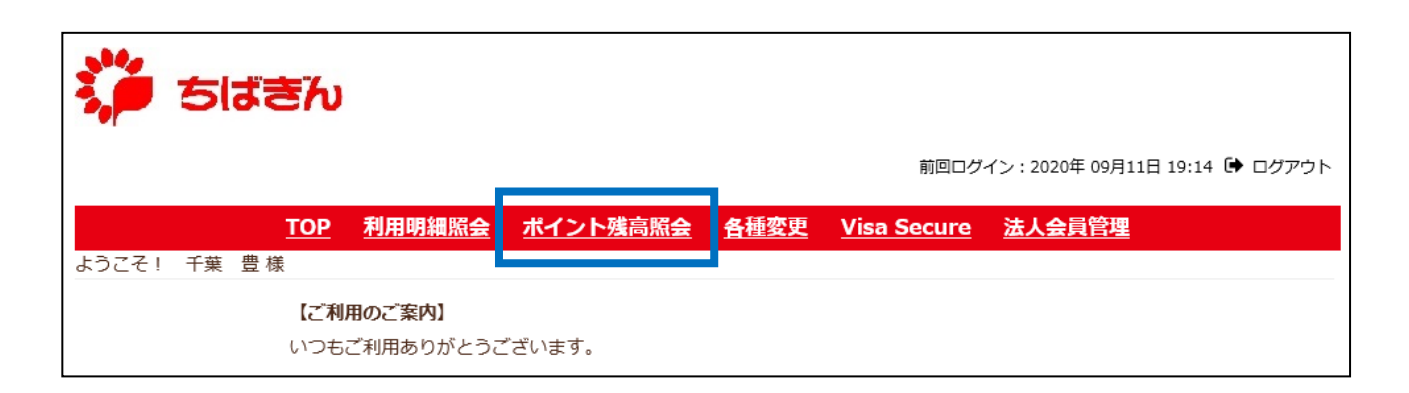

操作時点で保有されているポイントの情報が表示されます。

※ ポイント残高、区分(通常/ボーナス)、今後 3 ヵ月以内に失効するポイントの照会が可 能です。

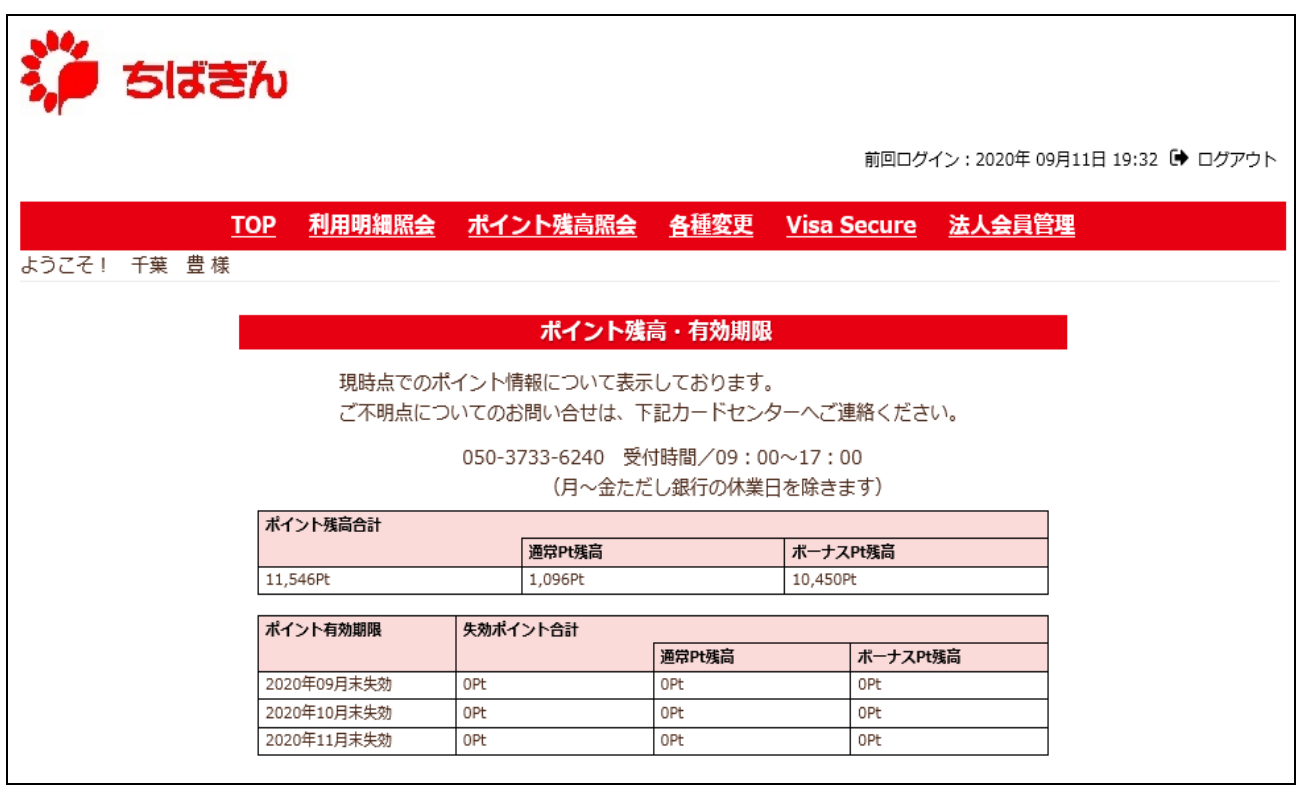